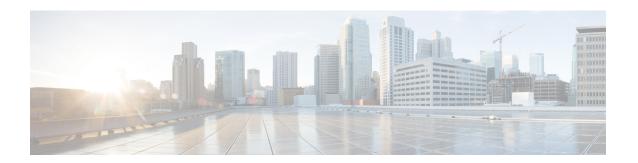

## **Upstream Scheduler Mode**

This document describes how to configure optional upstream (US) scheduler modes.

With this feature, you can select Unsolicited Grant Services (UGS), Real Time Polling Service (rtPS) or Non-Real Time Polling Service (nrtPS) scheduling types, as well as packet-based or Time Division Multiplex (TDM) based scheduling. Low latency queuing (LLQ) emulates a packet-mode-like operation over the TDM infrastructure of DOCSIS. As such, the feature provides the typical trade-off between packets and TDM. With LLQ, you have more flexibility in defining service parameters for UGS, rtPS or nrtPS, but with no guarantee (other than statistical distribution) regarding parameters such as delay and jitter.

- Finding Feature Information, on page 1
- Hardware Compatibility Matrix for the Cisco cBR Series Routers, on page 1
- Restrictions for Upstream Scheduler Mode, on page 2
- Information About Upstream Scheduler Mode for the Cisco CMTS Routers, on page 3
- How to Configure Upstream Scheduler Modes, on page 3
- Additional References, on page 4
- Feature Information for Upstream Scheduler Mode, on page 5

## **Finding Feature Information**

Your software release may not support all the features that are documented in this module. For the latest feature information and caveats, see the release notes for your platform and software release. The Feature Information Table at the end of this document provides information about the documented features and lists the releases in which each feature is supported.

Use Cisco Feature Navigator to find information about platform support and Cisco software image support. To access Cisco Feature Navigator, go to <a href="http://tools.cisco.com/ITDIT/CFN/">http://tools.cisco.com/ITDIT/CFN/</a>. An account on <a href="http://www.cisco.com/">http://www.cisco.com/</a> is not required.

## Hardware Compatibility Matrix for the Cisco cBR Series Routers

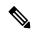

Note

The hardware components that are introduced in a given Cisco IOS-XE Release are supported in all subsequent releases unless otherwise specified.

Table 1: Hardware Compatibility Matrix for the Cisco cBR Series Routers

| Cisco CMTS Platform                       | Processor Engine                                  | Interface Cards                                   |
|-------------------------------------------|---------------------------------------------------|---------------------------------------------------|
| Cisco cBR-8 Converged Broadband<br>Router | Cisco IOS-XE Release 16.5.1 and<br>Later Releases | Cisco IOS-XE Release 16.5.1 and<br>Later Releases |
|                                           | Cisco cBR-8 Supervisor:                           | Cisco cBR-8 CCAP Line Cards:                      |
|                                           | • PID—CBR-SUP-250G                                | • PID—CBR-LC-8D30-16U30                           |
|                                           | • PID—CBR-CCAP-SUP-160G                           | • PID—CBR-LC-8D31-16U30                           |
|                                           |                                                   | • PID—CBR-RF-PIC                                  |
|                                           |                                                   | • PID—CBR-RF-PROT-PIC                             |
|                                           |                                                   | • PID—CBR-CCAP-LC-40G                             |
|                                           |                                                   | • PID—CBR-CCAP-LC-40G-R                           |
|                                           |                                                   | • PID—CBR-CCAP-LC-G2-R                            |
|                                           |                                                   | • PID—CBR-SUP-8X10G-PIC                           |
|                                           |                                                   | • PID—CBR-2X100G-PIC                              |
|                                           |                                                   | Digital PICs:                                     |
|                                           |                                                   | • PID—CBR-DPIC-8X10G                              |
|                                           |                                                   | • PID—CBR-DPIC-2X100G                             |
|                                           |                                                   | Cisco cBR-8 Downstream PHY Module:                |
|                                           |                                                   | • PID—CBR-D31-DS-MOD                              |
|                                           |                                                   | Cisco cBR-8 Upstream PHY Modules:                 |
|                                           |                                                   | • PID—CBR-D31-US-MOD                              |

## **Restrictions for Upstream Scheduler Mode**

- To ensure proper operation, Interface-based Admission Control must be enabled. When the LLQ option is enabled, it is possible for the upstream path to be filled with so many calls that it becomes unusable, making voice quality unacceptable. Interface-based admission control must be used to limit the number of calls to ensure acceptable voice quality, as well as to ensure traffic other than voice traffic.
- Even if Interface-based admission control is not enabled, the default (DOCSIS)scheduling mode blocks traffic after a certain number of calls.
- UGS with Activity Detection (UGS-AD) is not supported by the LLQ scheduler mode but remains supported by the default DOCSIS scheduler mode.

# Information About Upstream Scheduler Mode for the Cisco CMTS Routers

With UGS, a service flow is created that enables a cable modem to transmit fixed-size bursts of data at a guaranteed rate and with a guaranteed level of jitter by providing periodic transmission opportunities to the cable modem for fixed-sized frames. This kind of service flow is particularly suitable for VoIP applications.

With rtPS, a service flow is created that provides a periodic opportunity for a cable modem to request permission to transmit data by polling a single cable modem for a bandwidth request, rather than all the cable modems. This satisfies applications that have a requirement for real-time data transmission, and enables the cable modem to transmit data bursts of varying length. This kind of service flow is particularly suitable for MPEG VoIP.

The rtPS requests, by default, are internally treated as priority 7—the highest priority for all Best Effort traffic. This high priority reduces the latency of rtPS traffic under congestion.

With nrtPS, a service flow is created that provides a periodic opportunity for a cable modem to request permission to transmit data by polling a single cable modem for a bandwidth request, rather than all the cable modems. The data bursts may be of varying length. This kind of service flow is particularly suitable for non-interactive services such as file transfers.

## **How to Configure Upstream Scheduler Modes**

#### **Procedure**

|                                                                             | Command or Action                                           | Purpose                                                      |
|-----------------------------------------------------------------------------|-------------------------------------------------------------|--------------------------------------------------------------|
| Step 1                                                                      | enable                                                      | Enables privileged EXEC mode.                                |
|                                                                             | Example:                                                    | • Enter your password if prompted.                           |
|                                                                             | Router> enable                                              |                                                              |
| Step 2                                                                      | configure terminal                                          | Enters global configuration mode.                            |
|                                                                             | Example:                                                    |                                                              |
|                                                                             | Router# configure terminal                                  |                                                              |
| Step 3 Use one the following commands:  • interface cable slot/subslot/port | Enters interface configuration mode for the specified cable |                                                              |
|                                                                             | • interface cable slot/subslot/port                         | interface.                                                   |
|                                                                             | • interface cable slot/port                                 |                                                              |
|                                                                             | Example:                                                    |                                                              |
|                                                                             | Router(config)# interface cable 7/0/1                       |                                                              |
| Step 4                                                                      | cable upstream $n$ scheduling type ugs mode [llq   docsis]  | Enables LLQ-type (packet-based) scheduling for UGS services. |
|                                                                             | Example:                                                    |                                                              |

|        | Command or Action                                                               | Purpose                                                                                                 |  |
|--------|---------------------------------------------------------------------------------|----------------------------------------------------------------------------------------------------|--|
|        | Router(config-if)# cable upstream 4 scheduling type ugs mode 11q                | Note Any combination of ugs, rtps, nrtps, llq, and docsis is allowed. The only default value is docsis. |  |
| Step 5 | cable upstream $n$ scheduling type rtps mode [llq   docsis]                     | Enables standard DOCSIS (TDM-based) scheduling for rtPS services.                                       |  |
|        | Example:  Router(config-if) # cable upstream 4 scheduling type rtps mode docsis | Note Any combination of ugs, rtps, nrtps, llq, and docsis is allowed. The only default value is docsis. |  |
| Step 6 | <pre>end Example: Router(config-if)# end</pre>                                  | Exits interface configuration mode and returns to privileged EXEC mode.                                 |  |

#### What to do next

To confirm whether the scheduler is operating in DOCSIS mode, use the **show interface cable mac-scheduler** command.

```
Router# show interface cable 7/0/1 mac-scheduler 0
     DOCSIS 1.1 MAC scheduler for Cable7/0/1/U0 : rate 30720000
     wfq:None
     us balance:OFF
     fairness:OFF
     Queue[Rng Polls] flows 0
     Queue[CIR Grants] flows 0
     Queue[BE(07) Grants] flows 0
     Oueue[BE(06) Grants] flows 0
     Queue[BE(05) Grants] flows 0
     Queue[BE(04) Grants] flows 0
     Queue[BE(03) Grants] flows 0
     Queue[BE(02) Grants] flows 0
     Queue[BE(01) Grants] flows 0
     Queue[BE(00) Grants] flows 0
     Req Slots 2601578997, Req/Data Slots 4484512
     Init Mtn Slots 38265829, Stn Mtn Slots 78753
     Short Grant Slots 0, Long Grant Slots 0
     Adv Phy Short Grant Slots 412, Adv Phy Long Grant Slots 5519087
     Adv Phy UGS Grant Slots 0
     Avg upstream channel utilization : 1%
     Avg percent contention slots : 98%
     Avg percent initial ranging slots : 1%
     Avg percent minislots lost on late MAPs : 0%
     MAP TSS: lch state 9, init retries 0
              late_initial_maps 0, late_ucd_maps 0
              mac-phy tss errors 0, missed ccc 0
```

### **Additional References**

The following sections provide references related to the Cisco CMTS routers.

#### **Related Documents**

| Related Topic                | Document Title                                                                |  |
|------------------------------|-------------------------------------------------------------------------------|--|
| Cisco CMTS command reference | e Cisco CMTS Cable Command Reference                                          |  |
|                              | http://www.cisco.com/c/en/us/td/docs/cable/cmts/cmd_ref/b_cmts_cable_cmd_ref. |  |

#### **Standards**

| Standard | Title                                                                                                    |
|----------|----------------------------------------------------------------------------------------------------|
| 1        | Data-Over-Cable Service Interface Specifications, DOCSIS 2.0, Radio Frequency Interface Specification, CM-SP-RFIv2.0-I08-050408 |

#### **Technical Assistance**

| Description                                                                                                    | Link |
|----------------------------------------------------------------------------------------------------|------|
| The Cisco Support and Documentation website provides online resources to download documentation, software, and tools. Use these resources to install and configure the software and to troubleshoot and resolve technical issues with Cisco products and technologies. Access to most tools on the Cisco Support and Documentation website requires a Cisco.com user ID and password. |      |

# Feature Information for Upstream Scheduler Mode

Use Cisco Feature Navigator to find information about the platform support and software image support. Cisco Feature Navigator enables you to determine which software images support a specific software release, feature set, or platform. To access Cisco Feature Navigator, go to the <a href="https://cfnng.cisco.com/">https://cfnng.cisco.com/</a> link. An account on the Cisco.com page is not required.

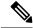

Note

The following table lists the software release in which a given feature is introduced. Unless noted otherwise, subsequent releases of that software release train also support that feature.

#### Table 2: Feature Information for Upstream Scheduler Mode

| Feature Name            | Releases                 | Feature Information                                                              |
|-------------------------|--------------------------|----------------------------------------------------------------------------------|
| Upstream Scheduler Mode | Cisco IOS XE Fuji 16.7.1 | This feature was integrated on the Cisco cBR Series Converged Broadband Routers. |

Feature Information for Upstream Scheduler Mode